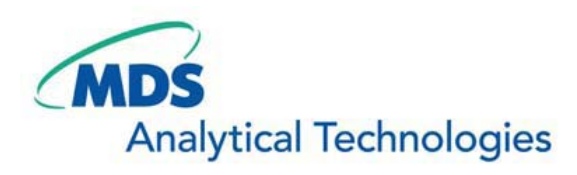

# SalesNote-FY0908

## **Imaging Team**

### 掲載内容

#### 新製品情報

Princeton Instruments 社 EM-CCD カメラ「ProEM」のご紹介 USB ポートを使用したハードウェア(BOX)型 DAQ がリリースされます

#### **Journal のご紹介**

マルチウェルプレートで、縦横任意の各ホールで ScanSlide を行う Journal について

#### 新製品情報

#### **Princeton Instruments** 社 **EM-CCD** カメラ「**ProEM**」のご紹介

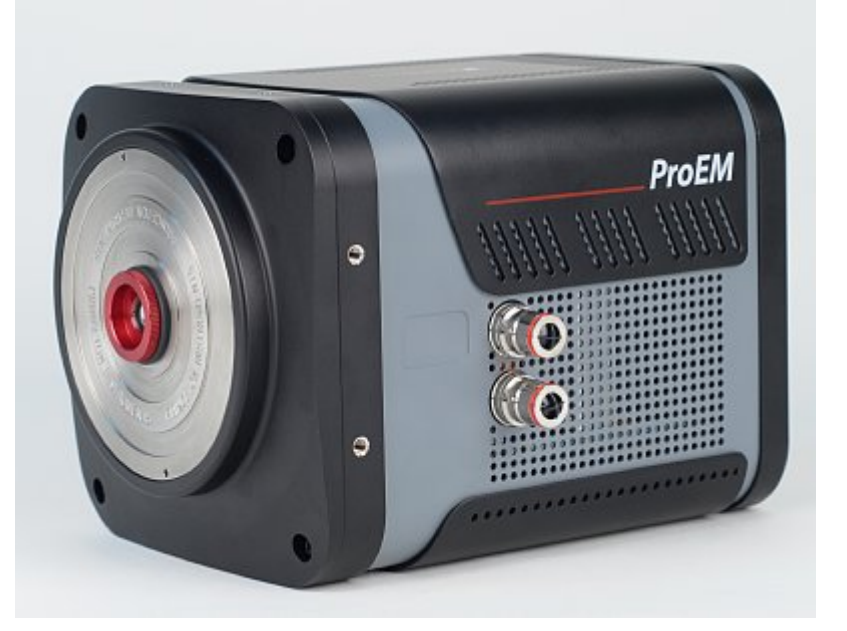

この度、Princeton Instruments 社 EM-CCD「ProEM」の動作確認を MetaMorph Ver7.6.3 で行いました

ProEM は 512x512 モデルと 1024x1024 の 2 モデルのラインアップとなります

本製品の特徴として

・最大量子効率 95%以上の高感度背面照射型 EM-CCD

・高フレームレート撮影(512x512 で最大 33fps 1024x1024 モデルは 8.5fps)

・空冷、水冷、空冷/水冷併用の柔軟な冷却方法に対応

(512x512 モデルで最大-95℃)

・独自の回路により、さらなる低ノイズを実現

・容易な EM ゲインキャリブレーション機能装備

・カメラと PC の接続に高速ギガビットイーサネットを採用。ケーブル長の制限がありません

定価は

#### ProEM:1024B が、9,840,000 円

#### ProEM:512B が、 6,740,000 円

となっています

MetaMorph での動作確認を行いましたが、さらなる機能向上を目指してドライバを見直し中です。 使用に当たってはドライバの入れ替えなどが必要なため、当社担当者までお問い合わせください ドライバが更新され次第、改めてご案内します

#### **USB** ポートを使用したハードウェア(BOX)型 DAQ がリリースされます

ピエゾ Z フォーカスユニットには DAQ ボードオプションが必要でしたが、ボードによってはサイズが奥行き 30cm 以上のフルサイズボードもあり、PC 内部の状況次第では 32bitPCI の空きスロットが無く装着がで きないケースもありました

この度、この DAQ オプションを USB ポートから使用できるハードウェア(BOX)型 DAQ がリリースされま す。

これによりボードのサイズ問題や 32bitPCI バスの有無による問題を解消できます。

主な仕様は以下の通りです

・アナログインプット用 BNC 端子 x2

・アナログアウトプット用 BNC 端子 x4

・TTL シャッタ用 BNC 端子 x2

・SYNC 用 BNC 端子 x1(Leica DFC360FX カメラ等に使用)

・DB25 ピン I/O TTL コネクタ x1(8 Output / 2 Input)

定価は¥580,000 となります。

#### Journal のご紹介

#### マルチウェルプレートで、縦横任意の各ホールで **ScanSlide** を行う **Journal** について

近年、ご好評いただいております ScanSlide オプション(広いエリアを自動でスキャン&タイリングする機 能)にて、ウェルプレートをスキャンして解析を行うスクリーニング的なご使用をされるユーザー様が増えて きております。

しかし、ScanSlide では撮影エリアの左上、右下の対角エリア内をすべてスキャンしますので、ウェルプレ ート等ではホールの無い部分もスキャンしてしまい、一枚のプレートを撮影するのに時間がかかります

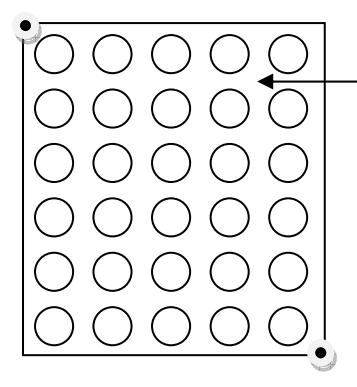

ScanSlide では左図の様に、左上(黒丸)と右下 (黒丸)の対角の矩形エリア内をすべて撮影しま すので、このような、ホールとホールの隙間の 標本が何もないエリアも撮影してしまいます

今回、ご紹介するJournalは予め、ScanSlideでホール内部の撮影エリアを設定しておき、1ホールの撮影 が完了したら、次のホールに移動し、そこで同じ範囲の撮影を ScanSlide で行います。

これにより、ホール内部の必要なエリアのみをスキャンしますので時間を大幅に短縮することが可能です。 また、撮影ホール数は、縦 Y 個、横 X 個というように、ユーザー側で任意に撮影数、撮影エリアを指定する ことが可能です

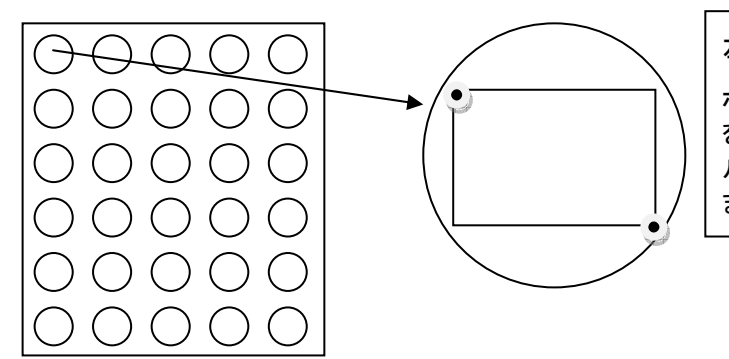

左図は 1 ホールを拡大したものです

ホール内であらかじめ ScanSlide の撮影エリア を設定しておき、撮影が完了したら、次のホー ルで同じく設定したエリアを ScanSlide で撮影し ます

例えば縦 3 個、横 3 個のホールをスキャンする場合、3x3=9 回、ScanSlide が実行されることになります

使い方:

- 1.まず、任意のウェルプレート内のホール内で ScanSlide にて撮影領域を設定します。 設定後、Scan ボタンを押さずに、ScanSlide ウィンドウを閉じてください
- 2.次に Journal を起動します。

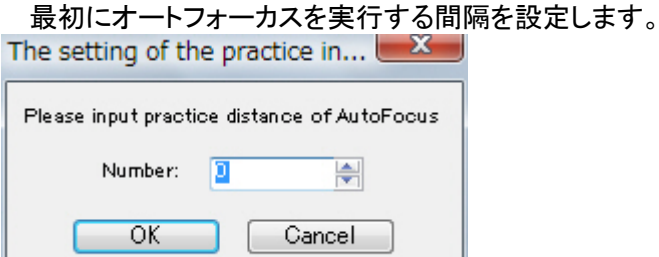

例えば 5 と入力すると ScanSlide で 5 枚スキャンするごとにオートフォーカスが実行されます。

- 3.オートフォーカスを実行する Illumination を指定します。
	- オートフォーカスはコントラストの良い画像でかつ、褪色の心配の少ない波長を選択されることをお勧め します

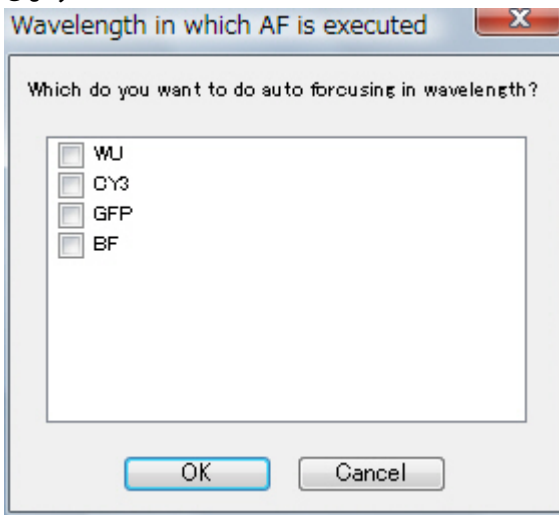

4.続いて各ホール間の縦横方向の距離(um)を入力します この場合の距離は各ホールの中心間距離となり、この数値はご使用のウェルプレートのメーカーにお問 い合わせいただくことで確認できます

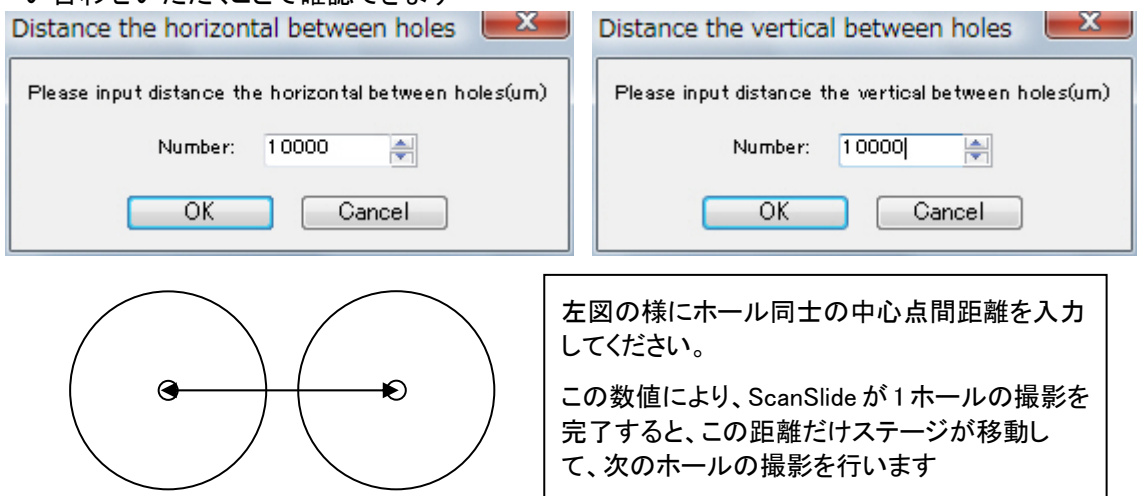

5.次に、撮影するホールの数を設定します。

 $\bigcirc$   $\bigcirc$   $\bigcirc$ 

 $\bullet$  00  $\bigcirc$   $\bigcirc$   $\bigcirc$ 

 $\bullet\bullet\bullet\circ\circ$ 

 $\bigcirc \bigcirc \bigcirc \bigcirc \bigcirc$ 

教の設定の仕方は縦ホール何個、横ホール何個という形になります。<br>Hole number(X axis) | X | Hole number(X axis) | X |

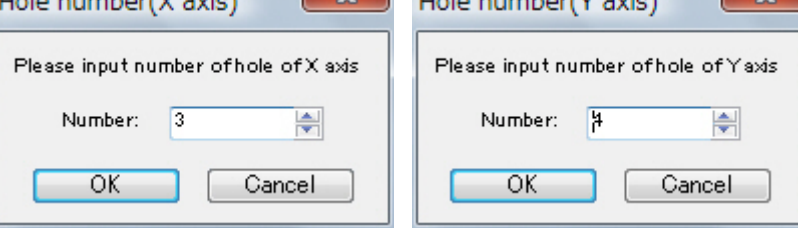

この場合であれば、横 3 個、縦 4 個の合計 12 個となります。

6.以上の設定が完了しましたら、設定に順次撮影が開始されます 撮影後のデータは各ホールごとに ScanSlide 形式のファイルで作成されます。 今回の場合であれば、以下の様に合計 12 個のファイルとして保存されます

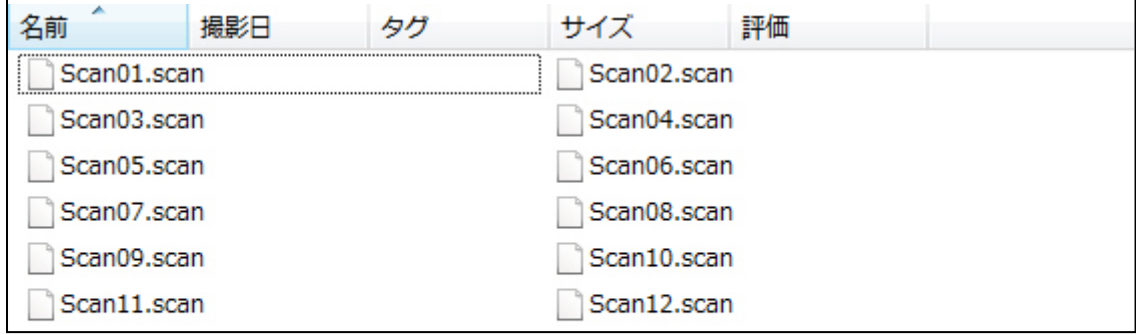